# **How to** Post by Logistic unit

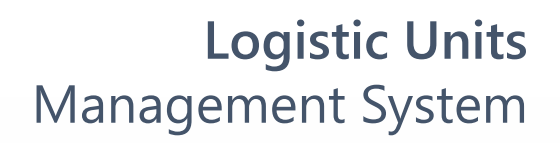

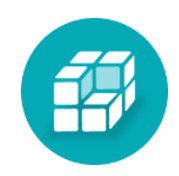

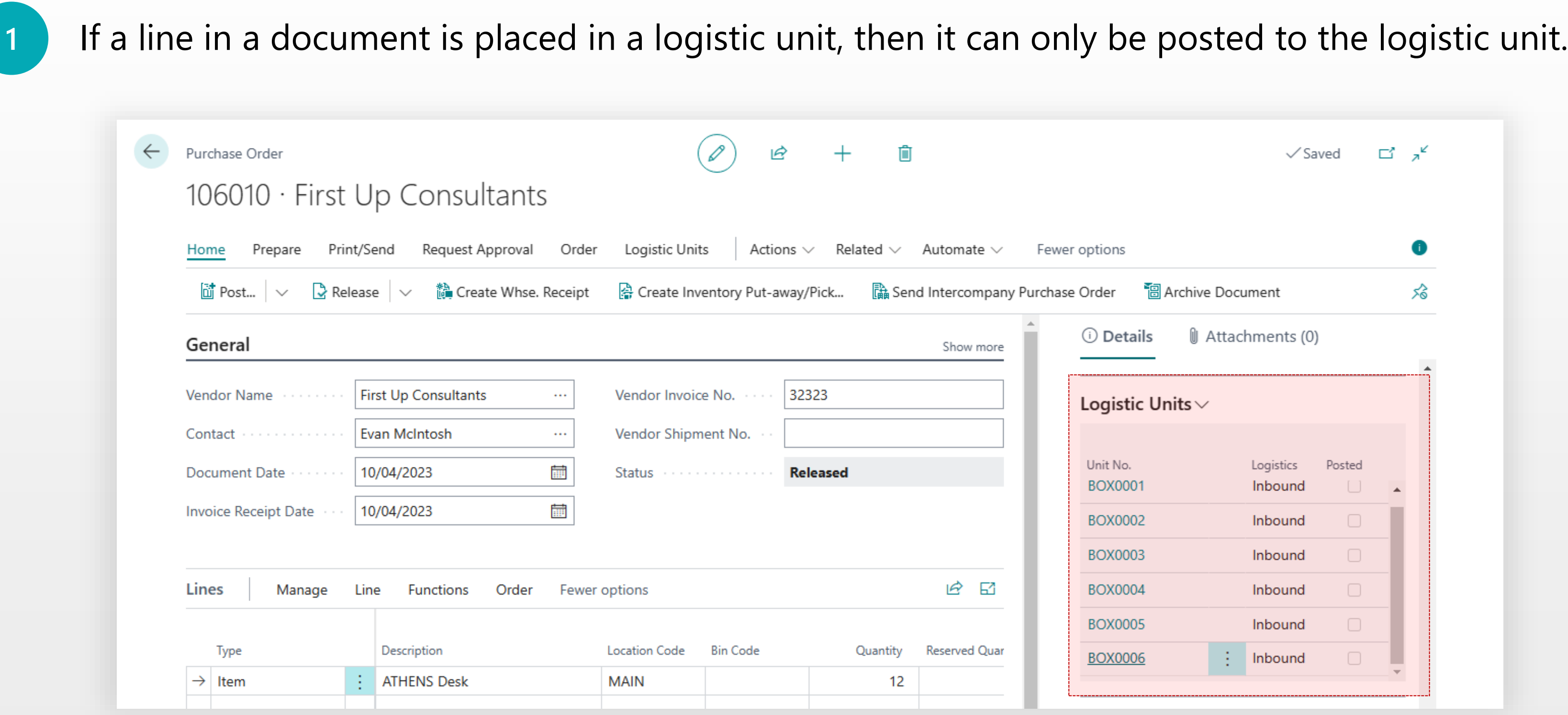

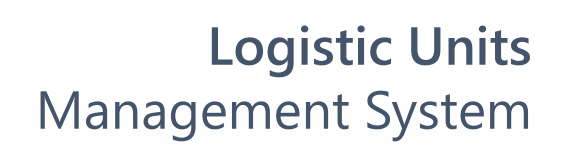

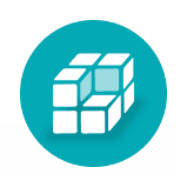

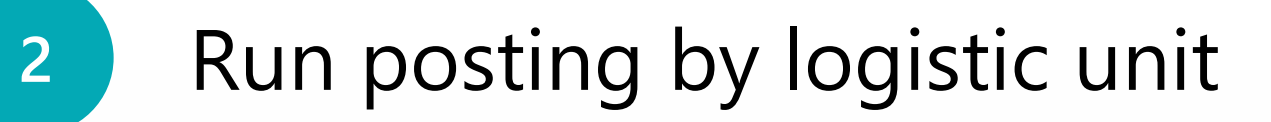

To Post sales or purchase order you need to select Home > Post > **Post by Logistic Unit**  in main menu.

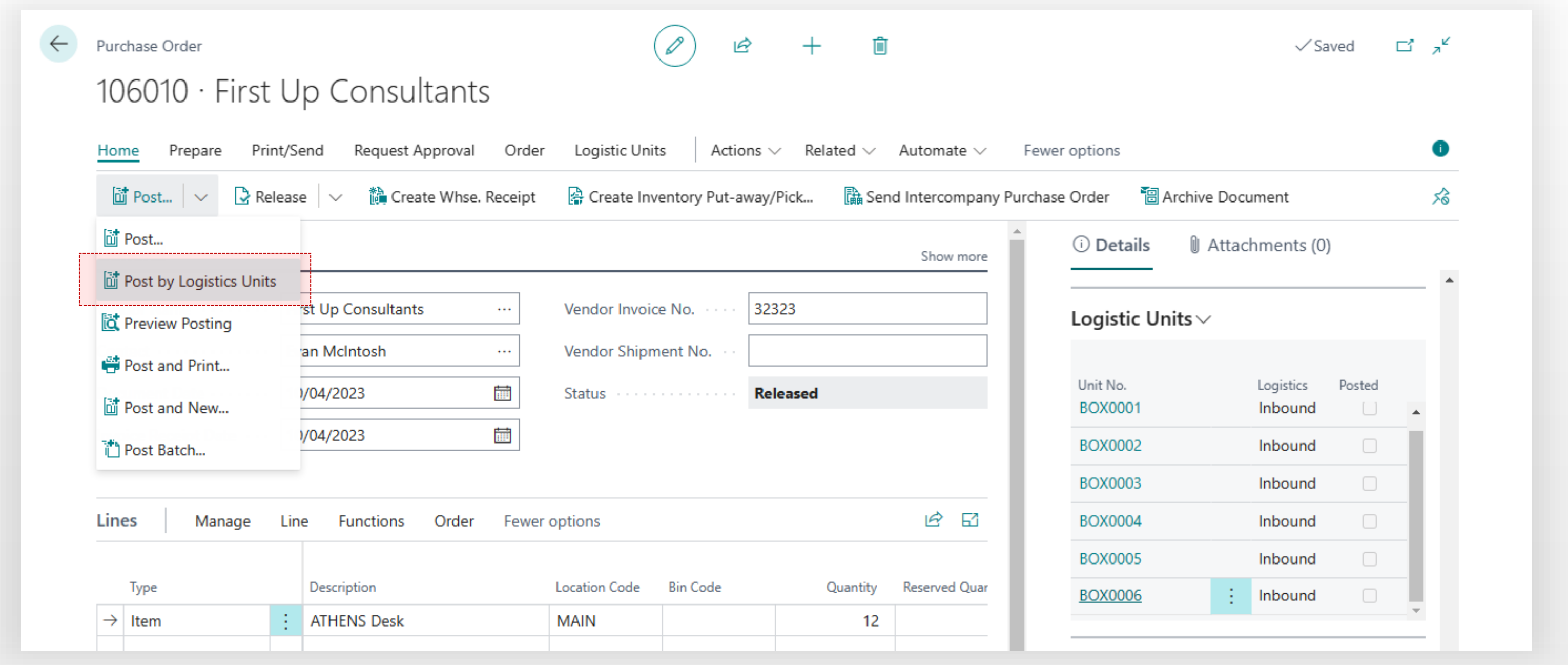

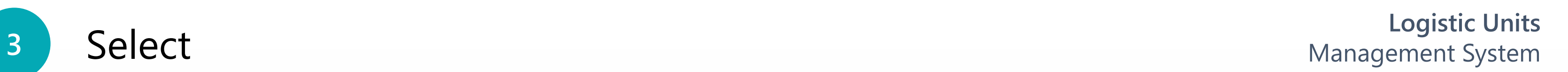

印

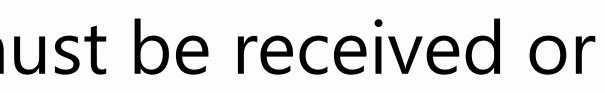

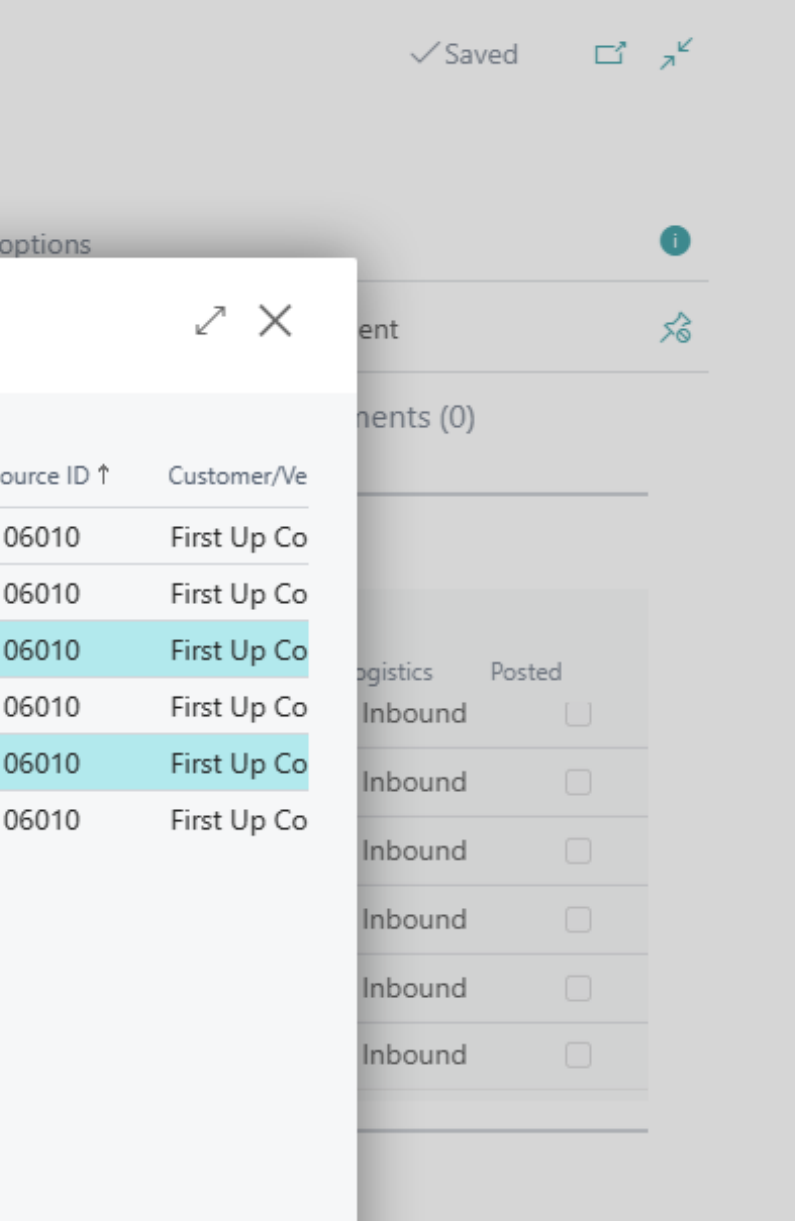

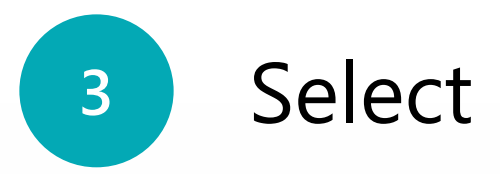

### On the opened page, choose one or more logistic units must be received or shipped and click "**OK**".

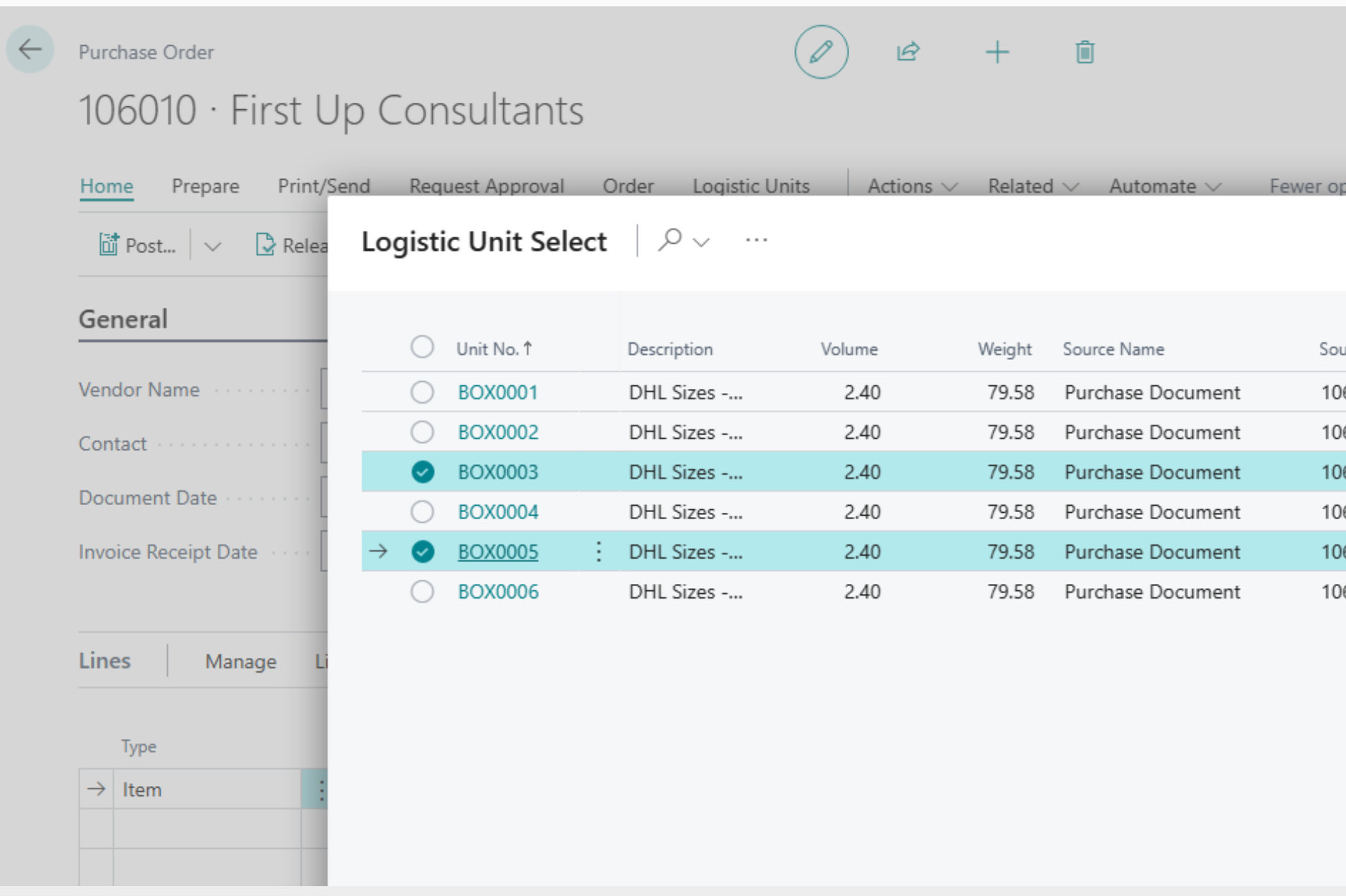

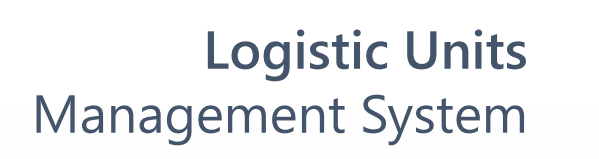

印

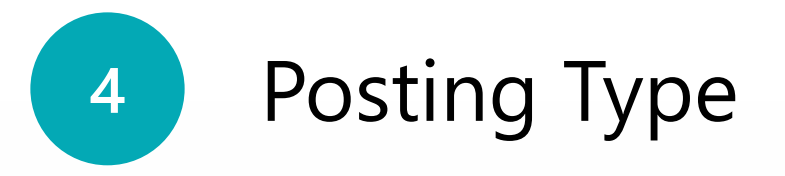

## Choose type of the posting and click "**OK**".

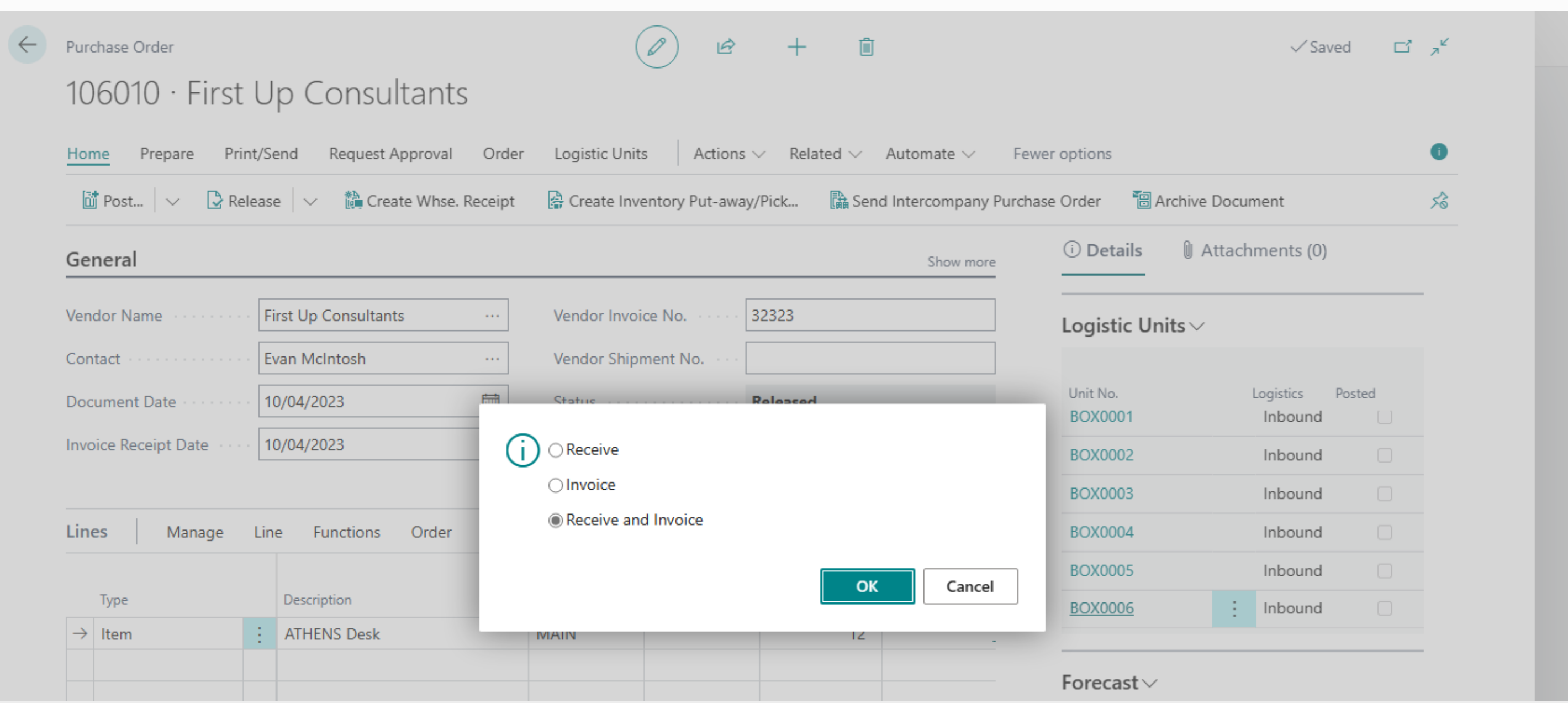

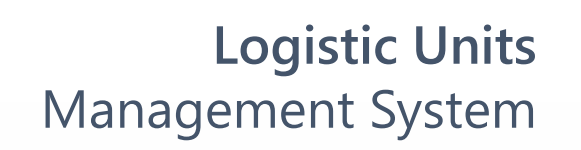

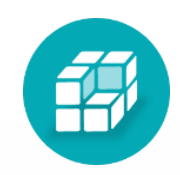

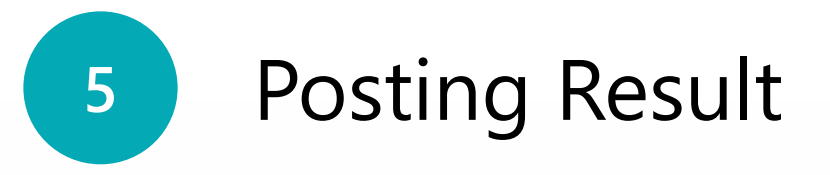

### After posting the system change state of document line and logistic unit

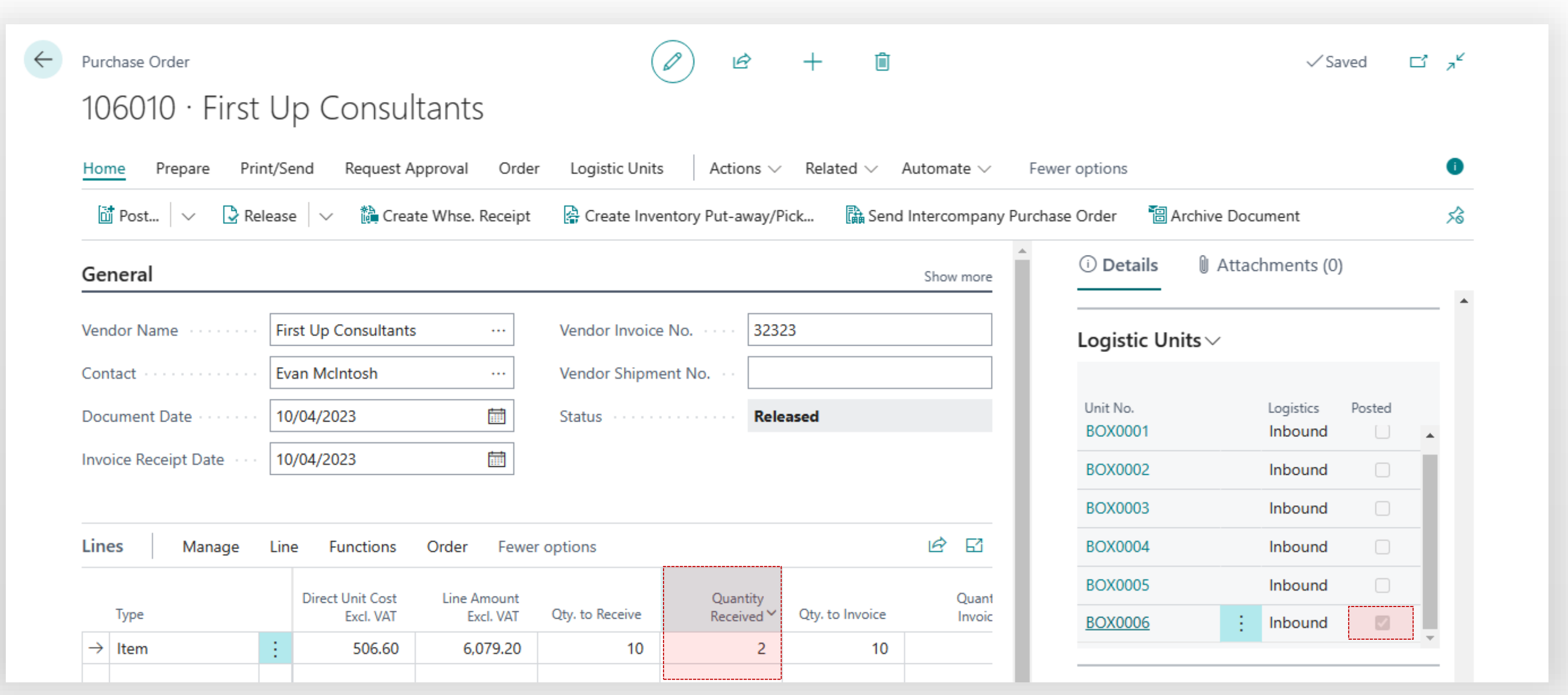

# **6** Posting Result – Logistic Unit Management System

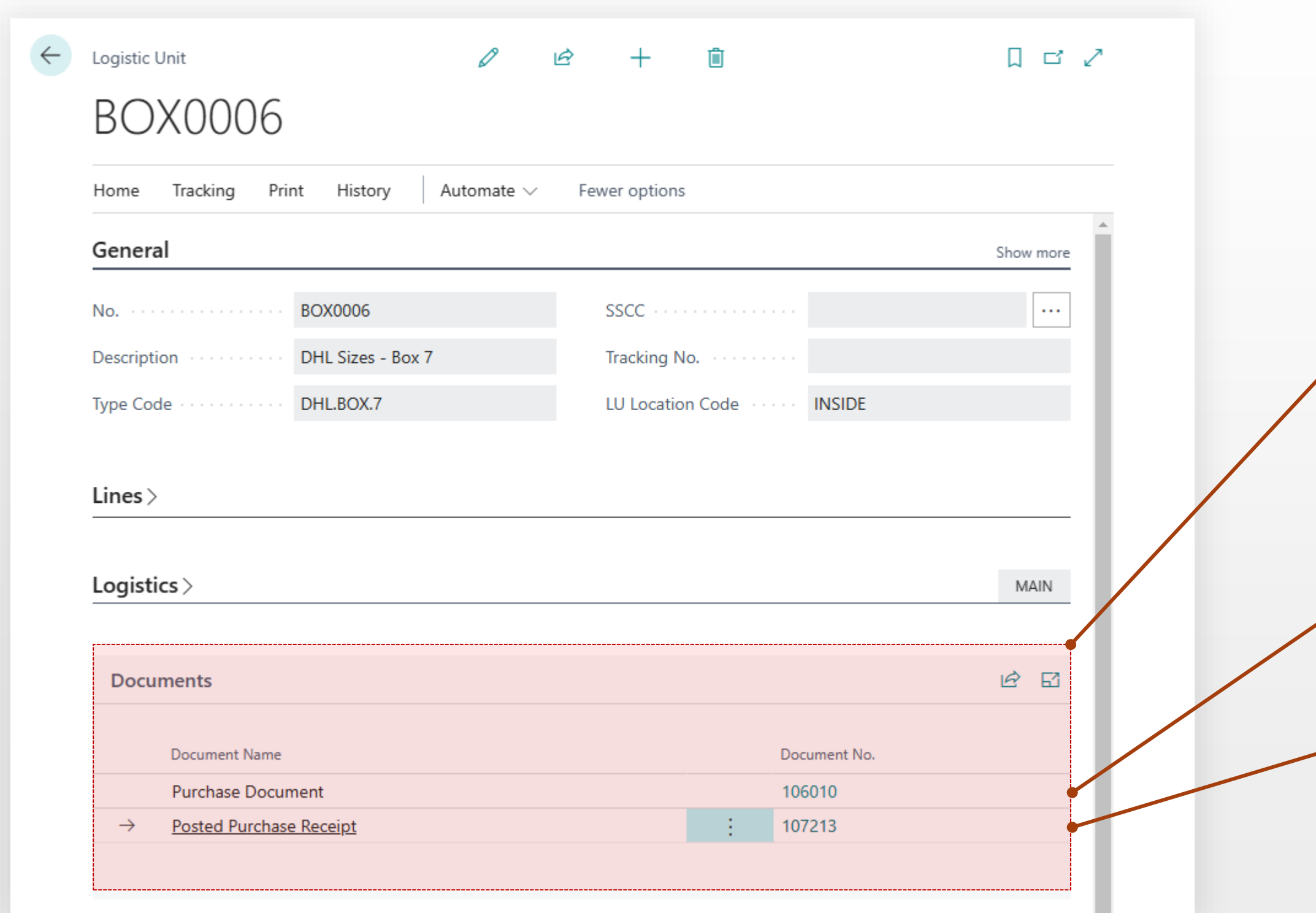

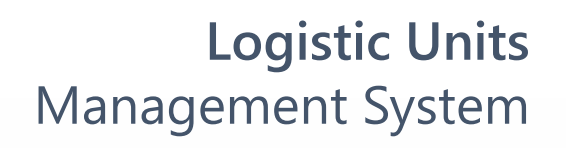

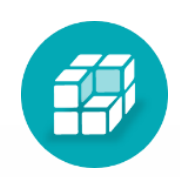

The logistic unit card will contain the full history of documents

Posted document

The link to the document exists until the document is deleted.